## UNIVERSITÉ DE TECHNOLOGIE COMPIÈGNE

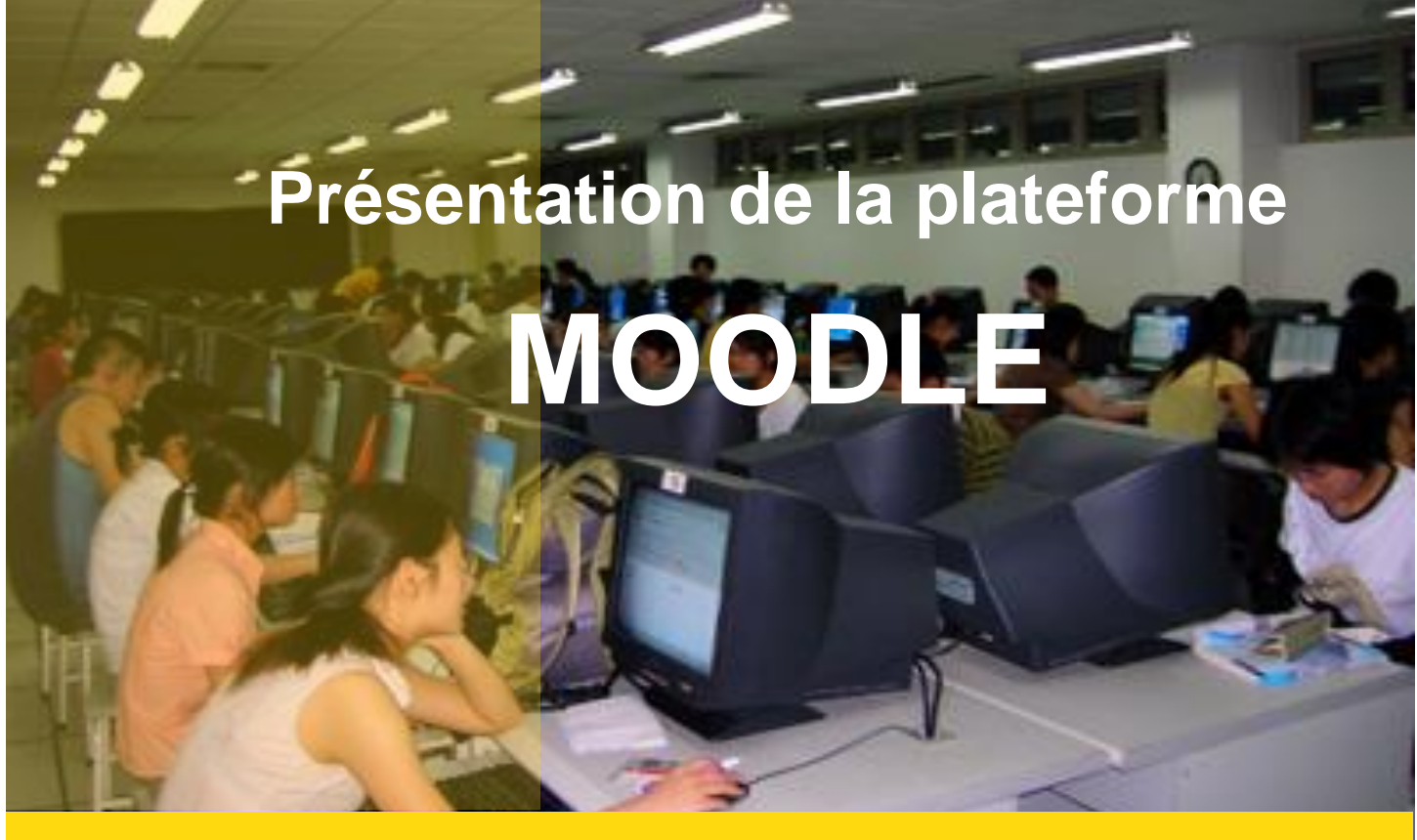

Philippe TRIGANO

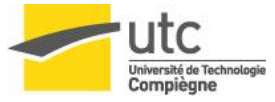

# Présentation de Moodle

#### • **Présentation de Moodle**

- Plate-forme d'apprentissage en ligne
- Logiciel Open Source
- Système de gestion de contenus (CMS)
- Fonctions pédagogiques et communicatives (LMS)

### • **Types d'utilisation de Moodle**

- Dépôt de ressources
- Communication avec les étudiants et entre étudiants
- Évaluation en ligne

Philippe TRIGANO DSI / Pôle TICE

#### **QUELS SONT LES FONCTIONNALITES QU'ON ATTEND D'UNE PLATEFORME ?**

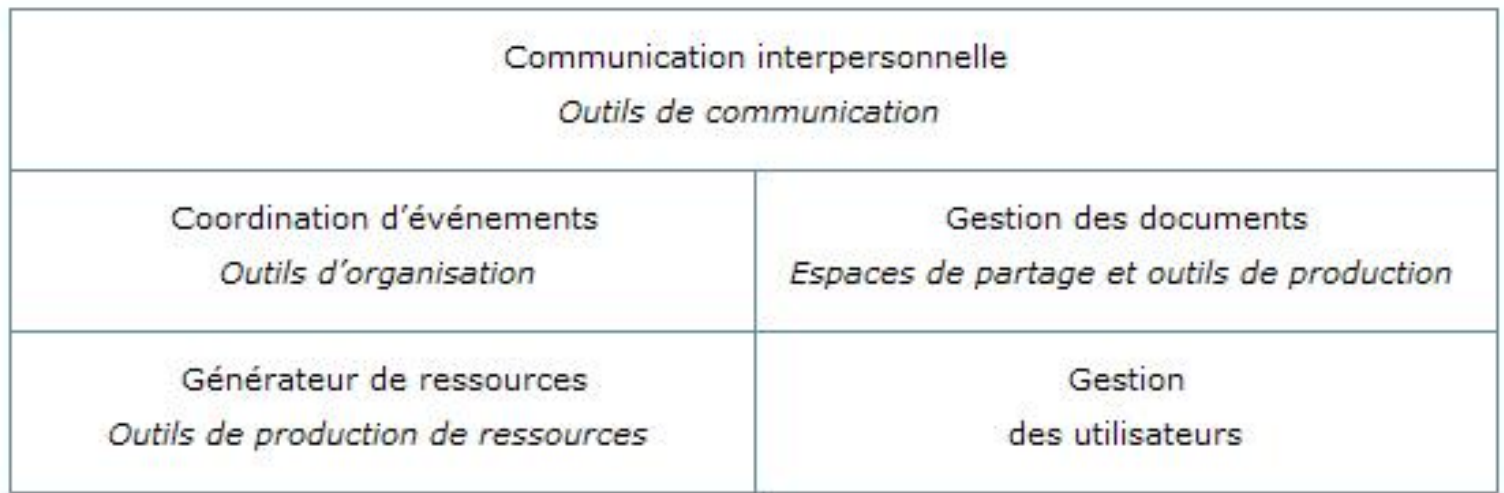

Philippe TRIGANO DSI / Pôle TICE

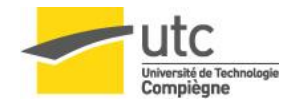

#### **BLOCS D'ADMINISTRATION**

- **Les liens du bloc d'administration sont disponibles aux enseignants du cours uniquement.**
- **Le bloc d'administration permet aux enseignants de choisir les étudiants et enseignants, de les affecter dans des groupes, de voir leurs notes pour ce cours, de créer des barèmes et d'accéder au forum des enseignants.**
- **Le forum des enseignants est privé, et réservé aux enseignants du cours. Il permet de discuter du contenu du cours, de son évolution, et permet de partager des éléments (et fichiers) entre enseignants.**

• **Présentation :**

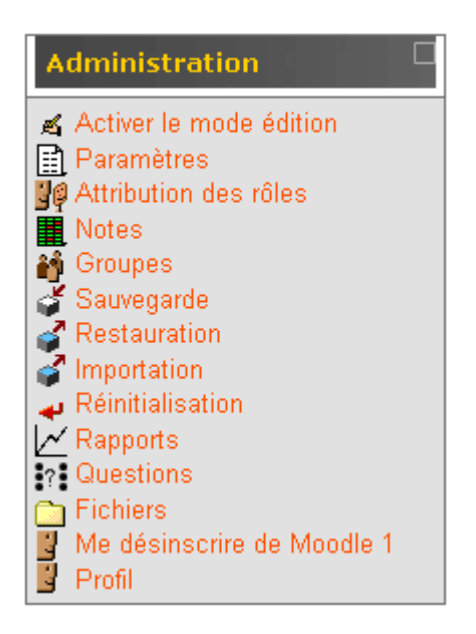

- Les points importants que nous allons aborder :
	- Paramètres
	- Attribution des rôles
	- Sauvegarde, Restauration
	- Réinitialisation

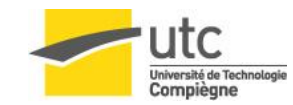

- **Les enseignants de l'UV peuvent :**
	- donner à d'autres utilisateurs le rôle d'enseignant non éditeur (assistant de TD par ex).
	- gérer les groupes et accéder suivi du travail des étudiants.
	- accéder à la liste des étudiants inscrits à l'UV avec la possibilité d'inscrire ou de désinscrire des étudiants.

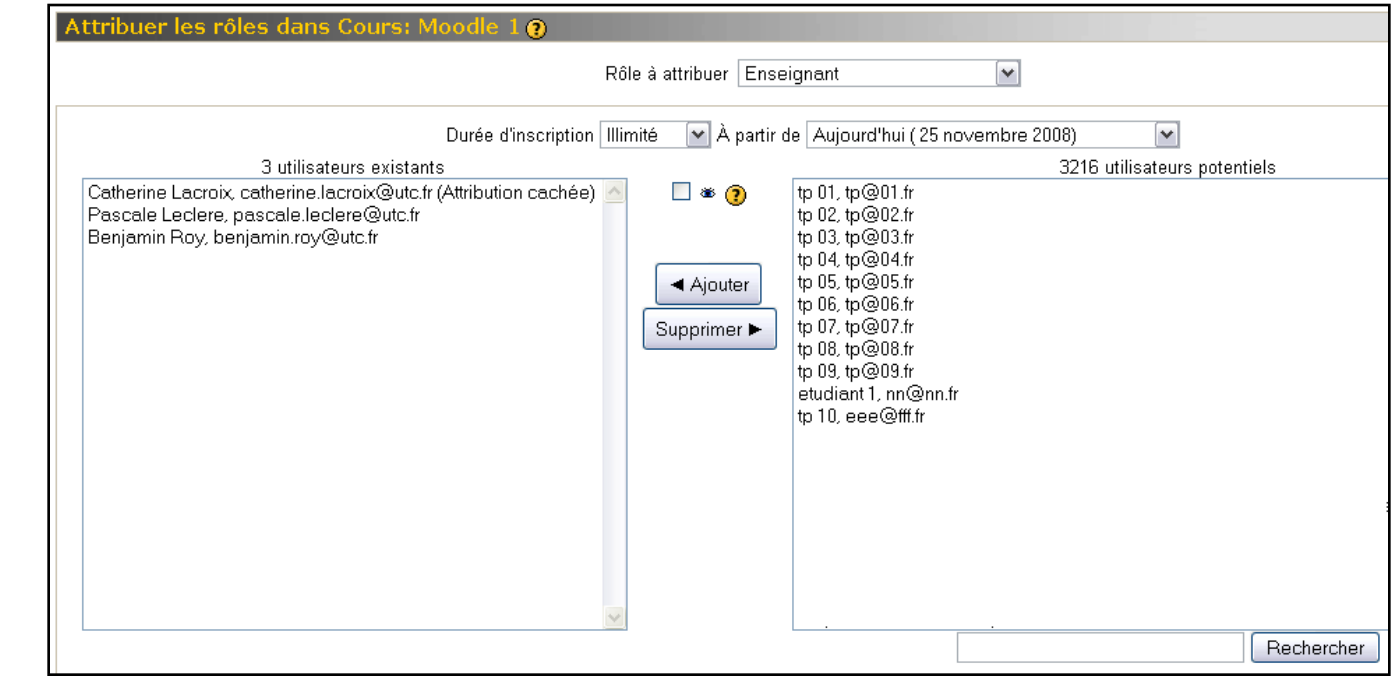

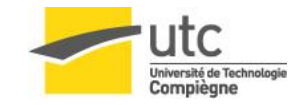

# Gestion des groupes étudiants

### • **Pourquoi créer des groupes sous Moodle ?**

- Offrir aux étudiants un espace de travail propre à chaque groupe :
	- Groupe de TP
	- Groupe Projet
	- Groupe de niveau
- Chaque activité peut se paramétrer pour être commune, séparée ou groupe visible
- Possibilité d'avoir un groupe « enseignants »
- **Comment ?**
	- Dans le bloc Administration cliquer sur Groupes
		- Définir les groupes (possibilité d'y associer une clé d'inscription)
		- Définir leurs membres

# Présentation de MOODLE <sup>8</sup>

#### **MODIFIER UN COURS :**

**Pour modifier un cours il faut activer le mode édition**

Vous verrez souvent ces icônes lorsque le mode d'édition est activé :

- l'icône de modification vous permet de modifier la ressource ou l'activité qu'elle désigne.
- (?) l'icône d'aide ouvrira une fenêtre d'aide contextuelle.

**Pour gérer les blocs :**

Ces icônes vous permettront de modifier les blocs :

- Le bloc est visible.
- « le bloc est masqué.
- X cette icône permet de retirer le bloc de la page du cours
- 1 cette icône permet de déplacer le bloc vers le haut
- + cette icône permet de déplacer le bloc vers le bas
- ← cette icône permet de déplacer le bloc au bas de la colonne de gauche
- + cette icône permet de déplacer le bloc au bas de la colonne de droite

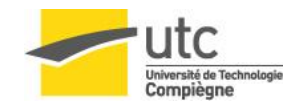

#### Déposer et publier un ou plusieurs documents

- **Publication (Menu « Ajouter une ressource »)**
	- « Afficher le contenu d'un dossier »
		- Permet d'afficher dans la zone centrale un lien vers une liste de documents (fichiers et/ou dossiers) contenus dans un dossier de l'espace de fichiers de votre cours Moodle

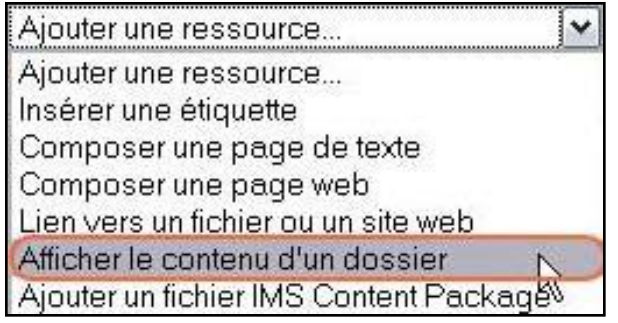

- « Lien vers un fichier ou un site web »
	- Permet d'afficher dans la zone centrale ou dans une nouvelle fenêtre un lien direct vers un fichier de votre espace Moodle ou un site web extérieur à votre espace.

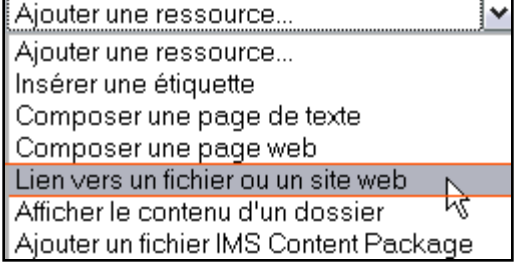

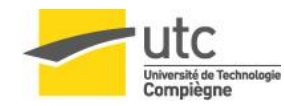

Philippe TRIGANO DSI / Pôle TICE

#### • **Les pages de texte**

• Composer une page web : texte enrichi avec mise en forme et possibilité d'insérer des images, des tableaux et des liens hypertextes

#### • **Les étiquettes**

- Texte enrichi qui s'affiche directement dans la zone centrale (Titre, introduction, annotation, …)
- 2 informations récurrentes pour (presque) toute ressource :
	- Titre : texte qui s'affiche dans la zone centrale
	- Résumé : description de la ressource affichée

# Types d'activités

# • **Communication**

- Forum : asynchrone
- Sondage : asynchrone
- *Chat : synchrone*

### • **Evaluation et apprentissage**

- Devoirs
- Tests
- *Leçon et SCORM/AICC*

### • **Collaboration**

- Glossaire
- Wiki
- *Base de données*
- *Atelier*

Philippe TRIGANO DSI / Pôle TICE

## • **Sondage**

- L'enseignant pose une question et propose plusieurs choix de réponses
- L'étudiant vote
- Les résultats peuvent être publiés ou cachés

- **Chat**
	- L'enseignant ouvre un salon de discussion, y associe une date, une durée et éventuellement une fréquence
	- Les étudiants se connectent et 'discutent' ensemble de façon synchrone

# **Devoirs** 13

# • **Quatre types**

- Activité hors ligne
- Texte en ligne
- Déposer un fichier
- Déposer des fichiers

# • **Principe**

- Conception
	- Rédaction d'un énoncé
	- Choix du type de notation (barème)
	- Dates de disponibilité et échéance
- Exploitation
	- Aperçu du nombre de devoirs rendus, corrections et notations en ligne

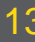

## **Tests** 14

# • **Définir une banque de questions**

- Types de questions
	- QCM
	- Questions Vrai/Faux
	- Appariement
	- Questions à réponse courte
	- Questions à réponses numériques
	- etc.

# • **Définir un questionnaire et un barème de notation**

- Nom et description
- Dates de disponibilité / Durée / Nombre de tentatives / Feed-back
- Choix des questions et barème.

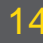

#### • **Glossaire**

- Permet de créer et maintenir une ou plusieurs listes de définition
- 1 glossaire principal : modifiable uniquement par les enseignants
- n glossaires secondaires, modifiables par les étudiants si ils y sont autorisés

#### • **Wiki**

- Permet de créer à plusieurs un ensemble de pages web, directement à partir de son navigateur.
- Utilisation de la syntaxe 'Wiki'
	- Création d'une page : [page2]?
	- Navigation : références à la page appelante créées automatiquement
- Verrouillage des pages en cours de modification

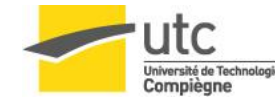